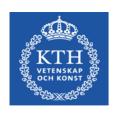

# DT2300 Introduction to Pure Data

Emma Frid

**KTH CSC** 

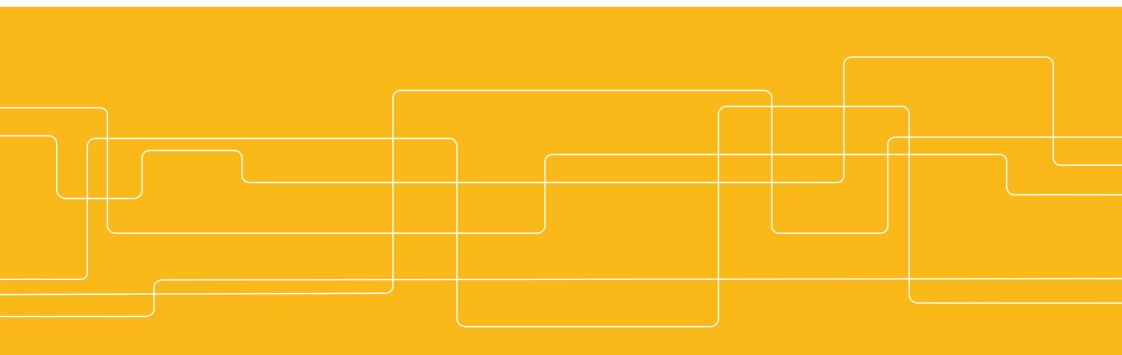

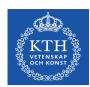

### **Overview**

- Background
- Installing Pd & basic config
- Pd Basics : Getting started
- Pd for Audio

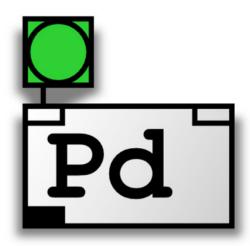

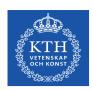

## **Background**

Pure Data (or Pd) is a real-time graphical programming environment for audio, video, and graphical processing.

Written by Miller S. Puckette (previous co-developed the well known and similarly structured software Max/Msp).

Open Source! As opposed to Max/Msp.

Visual metaphor from analogue synthesizer patches.

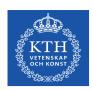

## **Installing Pure Data**

Download **Pd Extended** from:

https://puredata.info/downloads

Miller Puckette's version of Pure Data is called **Pd-Vanilla**. It has just the basic minimum set of functionality.

**Detailed instructions:** 

http://en.flossmanuals.net/pure-data/installing/windows/http://en.flossmanuals.net/pure-data/installing/osx/

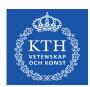

## **Basic Configuration**

#### 1. Audio Drivers

OSX : Media - portaudio/jack

Windows: Media - ASIO (via portaudio)

Linux : Media - OSS/ALSA/jack

### 2. Audio Settings

OSX: Pd-extended - Preferences - Audio Settings Linux & Windows: Media - Audio Settings

#### 3. Test Audio and MIDI...

DO NOT FORGET TO TURN DSP ON!

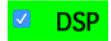

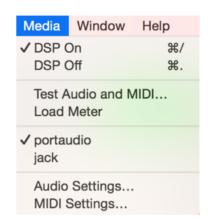

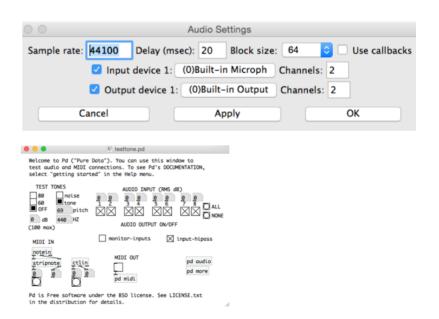

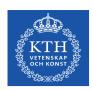

## **Introducing Pure Data**

Pure Data files are called "patches"

Programming with Pure Data - interaction that is much closer to the experience of manipulating things in the physical world

The most basic unit of functionality is a box, and the program is formed by connecting these boxes together into diagrams

Diagrams represent the flow of data but is also performing the operations mapped out in the diagram

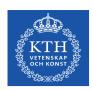

## **Introducing Pure Data**

Encapsulation: sub patches

```
[pd subpatcherName]
```

sub patches can have inlets and outlets!

```
[inlet] [outlet]
[inlet~] [outlet~]
```

Abstractions: save a patch with a name such as "abstraction1.pd" and then invoke it as "abstraction1" in an object box:

```
[abstraction1]
```

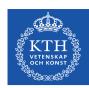

### **Basic Elements**

Objects float

rectangular - object name and default value

Messages message

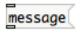

indentation on the right side passes data which is stored inside of them when clicked

Numbers 5

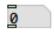

atoms

Symbols symbol

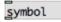

atoms

Comments comment

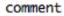

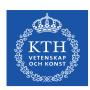

### **Basics Functionality**

Play or Edit Mode: Patcher/canvas locked/unlocked CMD E (Mac), CTRL E (Windows)

Output can be printed in the Terminal

Pd blocks have inlets on the topside and outlets on the bottom

To create a connection between two blocks, drag a line from the outlet of one block to the inlet of another block

Use shortcuts! (different for Windows and Mac)

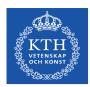

### **Hello World**

In Pd, programming is done with boxes which are connected together. The boxes have "inlets" and "outlets", where they are connected.

Click on the box with "Hello world!" in it:

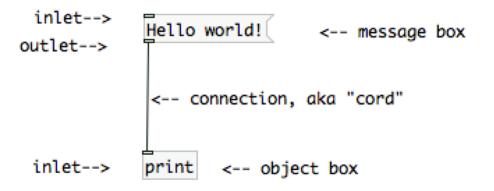

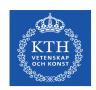

### **Getting Started**

Examples and descriptions can be found in the Pd Help Browser

### Help/Pd Help Browser

You can get help with anything by right-clicking a box and select "help"

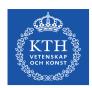

### **Common Objects**

```
[bang] does stuff!
[tgl] toggle 1 or 0
[trigger] sequence messages in right-to-left order
[metro] set bangs periodically
[select] bangs when received specific number
[pack] packs lists
[send] [receive]
[maxlib/scale] scaling input/output ranges
```

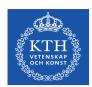

## Pd Essentials: Hot and Cold Inlets (1)

The right inlet will typically set an argument to a function. Only input to the active inlet will create an output from the outlet(s).

the left-most inlet is "hot": it will output something whenever it receives data

all other inlets are generally "cold": they just store data

when the object receives input on the "hot" inlet, the object will read the stored data from all inlets and do stuff

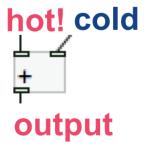

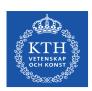

## Pd Essentials: Hot and Cold Inlets (2)

Problems can arise when a single outlet is connected (either directly or through arbitrarily long chains of message passing) to different inlets of a single object:

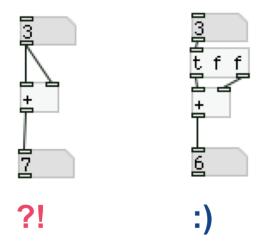

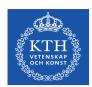

### Pd Essentials: Right to Left Order

Patches are read from right to left, top to bottom. Objects output from right to left.

forcing a specific execution order can be done with the "trigger" object

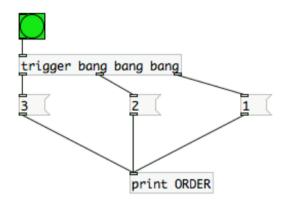

#### this patch will output:

ORDER 1

ORDER 2

ORDER 3

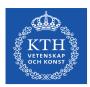

### Pd Essentials: Atomic messages

The "symbol" message is crucial when you are sending symbol the "float" message is not necessary when you are sending floats

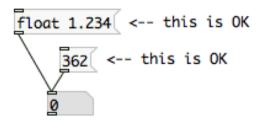

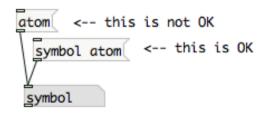

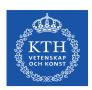

### **Comparing Numbers (1)**

### Logic operators

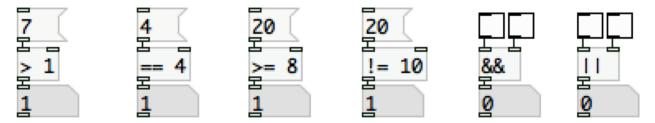

Comparing incoming data flow with static numbers : do something when true (i.e. 1)

### **Multiple Comparisons**

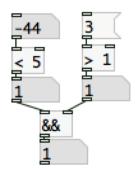

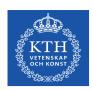

## **Comparing Numbers (2)**

[moses] - splits a range of numbers

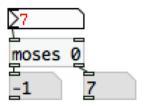

values below 0 will be outputted to the left values equal to or larger than 0 will be outputted to the right

[select] - bangs when number is received

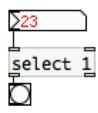

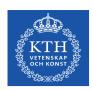

### **Comparing Numbers (3)**

[change] - eliminates redundancy in a number stream

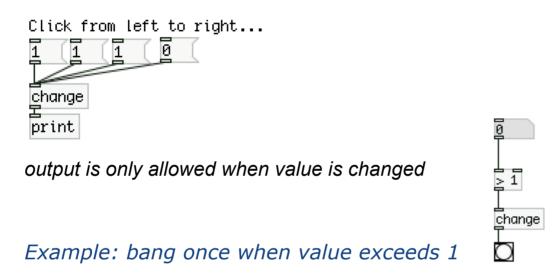

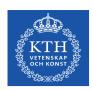

### **Comparing Numbers (4)**

[route] - route messages according to a selector (or first element)

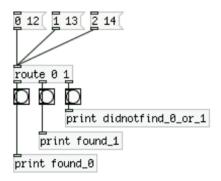

[spigot] - passes messages from its left inlet to its outlet, as long as a nonzero number is sent to its right inlet

```
walk the cat

| 1 control: nonzero to pass messages, zero to stop them
| spigot |
| print |
```

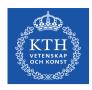

## **Arithmetic Objects**

```
[+ ]
[- ]
[* ]
[/ ]
[pow]
[max]
[min]
```

[expr] allows you to write mathematical formulas

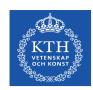

### Working with sounds

Audio computations in Pd are carried out by "tilde objects" such as [osc~]

[dac~ 1 2 3] real-time audio output to channel 1,2,3

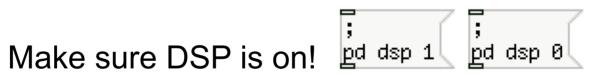

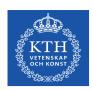

### **Common objects**

```
[dac~]
[adc~]
[osc~]
[snapshot~]
[vline~]
[sig~]
[clip~]
[+~] [-~] [*~] [/~]
... see PureData Audio Examples in the help Browser
additive synth: D07.additive.pd
classic synth: J08.classicsynth.pd
```

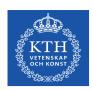

## Pd Essentials: Digital Audio

Good resource to learn the basics:

http://en.flossmanuals.net/pure-data/introduction/what-is-digital-audio/

Volume control, Mixing, Clipping

Sampling

DC Offset

. . . .

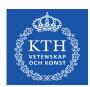

### **MIDI**

#### For Mac:

- 1. Download **SimpleSynth** from <a href="http://notahat.com/simplesynth/">http://notahat.com/simplesynth/</a>
- 2. Set output to your synth device

3. Test MIDI!

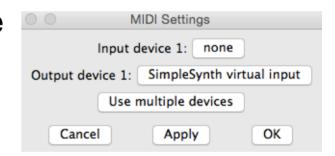

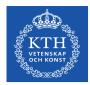

## Filtering sensor data

[mavg]

MOVING AVERAGE FILTER

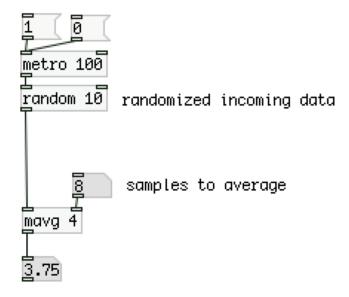

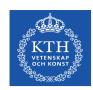

### **Recources online**

Pure Data Portal : <a href="http://puredata.info/">http://puredata.info/</a>

Download Pure Data: <a href="http://puredata.info/downloads">http://puredata.info/downloads</a>

Programming electronic music in Pd: <a href="http://www.pd-tutorial.com/">http://www.pd-tutorial.com/</a>

**Good Manuals:** 

http://en.flossmanuals.net/PureData/

Video Tutorials with Dr. Rafael Hernandez:

https://www.youtube.com/channel/UC-RatzHn1ukuuINLqnbBYeg

Also try Max/Msp! <a href="https://cycling74.com/products/max/">https://cycling74.com/products/max/</a>